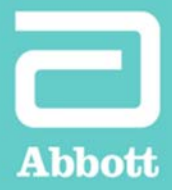

## Advisor™ HD Grid Mapping Catheter, Sensor Enabled™ **CATHETER SETUP GUIDE**

The Advisor™ HD Grid Mapping Catheter, Sensor Enabled™ can be configured in several variations within the software of the EnSite Precision™ Cardiac Mapping System. Configuration of bipolar waveforms in pairs across the spline in addition to down the spline allows the EnSite Precision System to take advantage of the unique grid design of the catheter.<sup>1</sup>

## **HD WAVE SOLUTION CONFIGURATION**

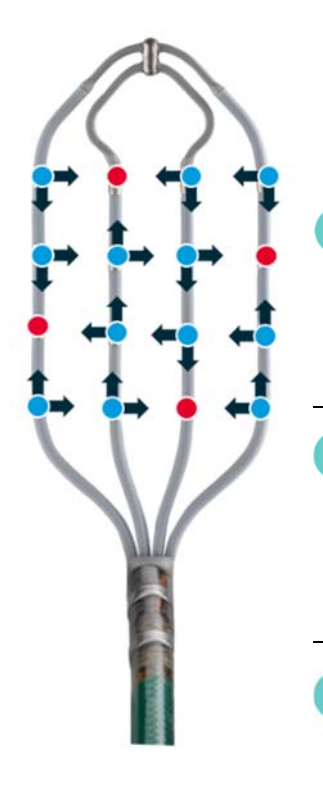

An HD Wave Solution configuration requires all points collected to have an **orthogonal bipole** pair and data is collected using the **Best Duplicate** algorithm. This updated configuration maximizes usage of orthogonal pairs without collecting redundant data.

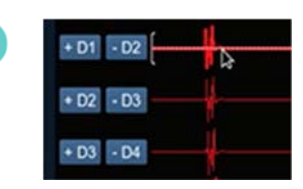

Beginning with the default configuration, remove **all** traces from the waveform configuration.

Click and drag waveforms left to remove.

Add additional traces using [+] button in

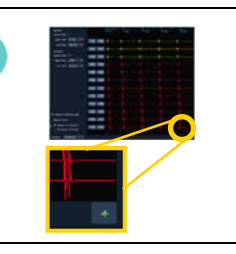

This configuration has 24 traces total.

Configure traces along and across the splines.

Choose bipolar pairs as indicated below.

**NOTE:** The order of the bipolar pair is important when used within the best duplicate algorithm. Please pay attention to this detail when configuring additional waveform traces.

Waveform setup.

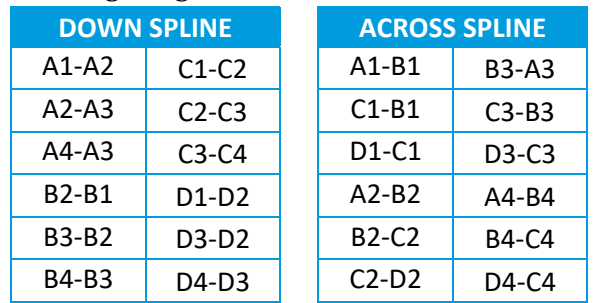

1. Abbott. Data on file. Report 90280703.

Brief Summary: Prior to using these devices, please review the Instructions for Use for a complete listing indications,<br>contraindications, warnings, precautions, potential adverse events and directions for use.

™ Indicates a trademark of the Abbott group of companies.